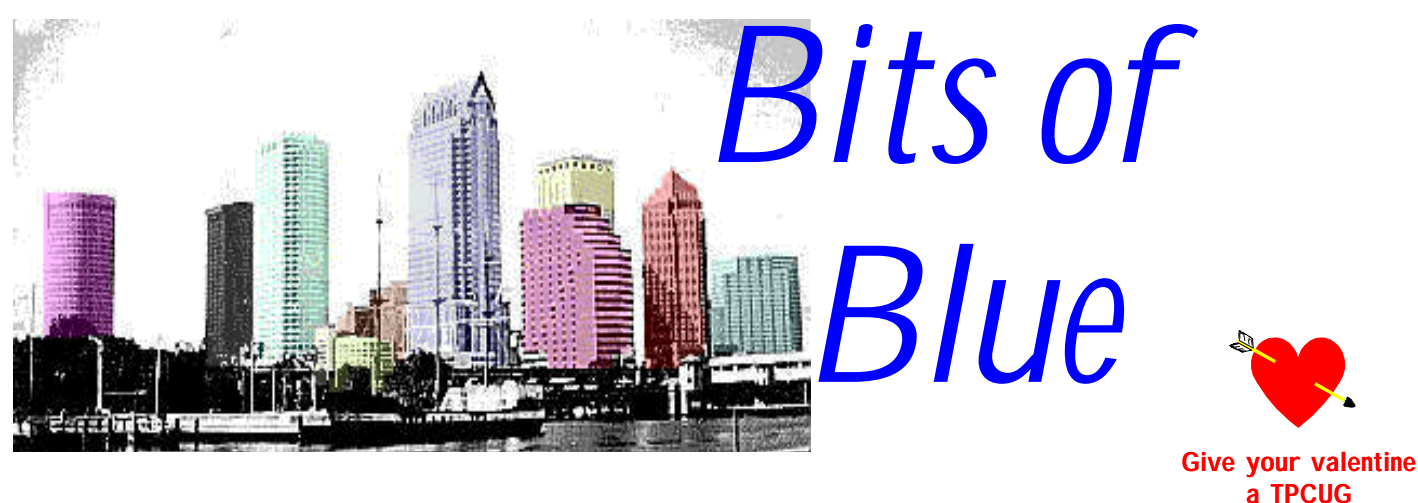

A Monthly Publication of the Tampa PC Users Group, Inc. membership

Vol. 11 No. 2 February 1998

**Meeting**

**Corel Corporation will demonstrate their Web Products & Corel Draw**

**February 11, 1998 6:00 PM Museum of Science and Industry**

## **INSIDE THIS ISSUE**

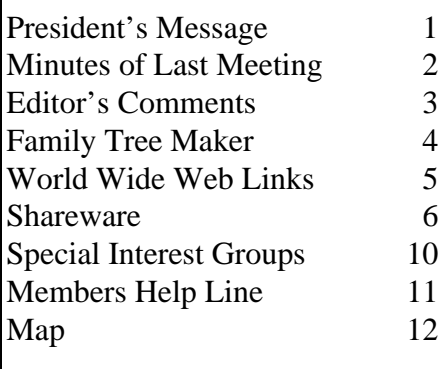

### **Our meeting room at MOSI has changed**

**We have followed the computer lab to its new location in the new wing of MOSI. Enter the main lobby, take the stairs to the second floor, then turn left and proceed to the computer lab. Someone should be available to direct you.**

# President's Message

## *by Merle Nicholson, President, Tampa PC Users Group*

Well, we moved into the new location at MOSI for the January meeting. For those of you that didn't make it to the meeting, you're in for a nice surprise. The room is much easier to find and just feels more in the "center of things". Just head for the main lobby, past the reception area and up the left stairway. The room is the first one you come to. We owe MOSI a great deal for accommodating us over the past year. And, of course, we also owe Ford Bond our thanks for his personal interest in the group.

When you're there, be sure to pick up the course catalog; there's a stack of them inside the door. And if you can spare some of your time, Ford is always looking for people to teach classes. Several of our members have done this, and there's room for more. Be sure to speak with Ford about this. One thing he has assured us is that you don't have to be an "expert" to teach a class. Many of the classes are entry level and many are for kids.

While I'm at it, I'd like to remind all members that our newsletter - BITS OF

*(President*..........*Continued on page 10)*

**March 11: Terezka Olsen from Kinematics will talk about surge protectors. Visit the chat page & the discussion group page at our Internet site http://www.canx.com/tpcug/ .**

#### \* \* OFFICERS \* \*

<span id="page-1-0"></span>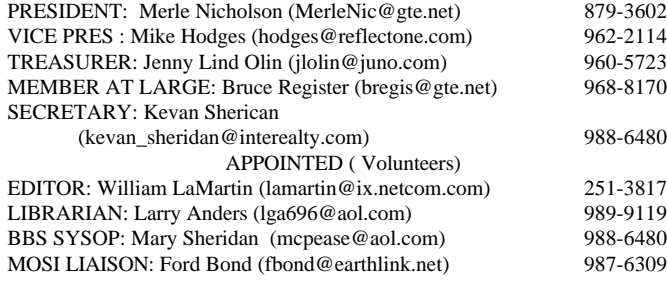

**BBS** 813-980-1295

**Home Page** <http://www.canx.com/tpcug/>

Bits of Blue is published by the Tampa PC Users Group, Inc., a State of Florida registered non-profit corporation, to provide educational information about personal computer systems to its members. Our mailing address is P. O. Box 3492, Tampa, FL 33601-3492.

However, for business concerning this newsletter, Bits of Blue, please contact the Editor, William LaMartin, at 821 S. Boulevard, Tampa, FL 33606-2904; 813-251-3817; [lamartin@ix.netcom.com.](lamartin@ix.netcom.com)

Technical information found in this publication is not necessarily compatible with your hardware and software; plus other errors or misprints could occur from time to time. Therefore, the use of programs, commands, functions or anything of a technical nature appearing in this publication will be at your own risk.

Contributors are asked to submit articles as an ASCII, Microsoft Write, Microsoft Word, or Word Perfect file to the editor at 821 S. Boulevard, Tampa, Florida 33606-2904 or upload to the BBS (News section of FILES).

Permission to reproduce portions which are not specifically copyrighted is given to other computer users' groups for nonprofit use. Reprints must be unaltered; proper credit given to the author and publication; and a copy of the publication must be sent to the attention of the Bits of Blue Editor at the club address. All other reproduction is prohibited without the specific written permission of the original author.

The use of trademarked and copyrighted names herein is not intended to infringe upon the owner's rights but rather to identify the products for the enlightenment of our users.

Commercial advertisements will be accepted. For rate information please contact the Editor by one of the above listed methods.

All advertisements must be prepaid by check payable to TPCUG, be in camera ready format (actual size, black ink on white paper), and be submitted on or before the 20th of the month preceding the month of publication. Commercial advertising is usually limited to 25% of the total space of an issue. The Editor reserves the right to hold ads if the total space for ads exceeds this limit or if they are not received on time.

Members may insert non-commercial ads at no charge with the following limitations: no more than 4 ads per member per year; no more than 40 words (240 bytes including spaces); must be camera ready copy or an ASCII file on diskette or uploaded to the BBS as a message to the Editor. Those wishing to place ads are to contact the Editor, William LaMartin, at (813) 251-3817 for space availability and for further information.

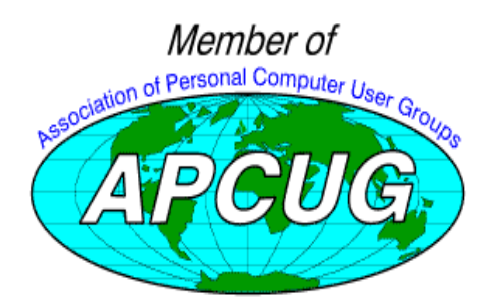

# **SECRETARY'S REPORT & MINUTES OF MEETING January 14, 1998**

## *Minutes and Comments by Kevan Sheridan, Secretary, Tampa PC Users Group*

The pre-meeting Tax Cut demonstration began at 6:20 PM, followed by introductions and announcements. After a short talk by Tech Systems, the presentation by MicroStar began. Following a short break the meeting concluded with the door prize drawing. Ticket sales brought in \$36.

The first meeting of the year began in a new room located in the new wing of MOSI. Look for directions to the new room on the front page. Appropriately, former president Connie Kincaid gave us a nice showing of Kiplingers' Tax Cut program. This program is packed with features and will run under Windows 3.1, Win95, or MAC. She began with a short video (part of the program included on CD) giving an overview of some of the program's features and functions. Tax Cut supports electronic filing (\$15 filing fee not included) and is available locally for around \$24.95 and up. Next month look for a demo of Turbo Tax. At the end of the session, Don Patzsch said that those who would like any IRS forms, including publication 17 (a free full book of complete instructions for form 1040xxx) could get them from http:// [www.irs.ustreas.gov.](http://www.irs.ustreas.gov)

President Merle Nicholson began the regular meeting at 6:55 with introductions of the 1998 officers and appointees: Vice President Mike Hodges, Secretary Kevan Sheridan, Treasurer Jenny Lind Olin, Member at Large Bruce Register, Newsletter Editor William LaMartin, Librarian Larry Anders, BBS Sysop/Program Director Mary Sheridan, and MOSI Liaison Ford Bond. Merle also talked about the new meeting schedule: 6 –6:30 class or demo; 6:30 – 7:00 Business; 7:00 – 8:00 (more or less) main demo; followed by a short break and then the meetings will close with the drawings. SIGS (Special Interest Groups) now include: Genealogy SIG meets on the second Monday of the month at MOSI, contact Ford Bond. The Communications SIG meets on the first Monday, contact Charles Howe. Sign up sheets were passed around the room.

At 7:15 Shannon Stumpf, a Technical Recruiter from Tek Systems talked about the job market in the Tampa Bay area. It seems there are many more jobs than people to fill them. Shannon can be reached at (813) 207-2619 or ss[tumpf@teksystems.com.](mailto:sstumpf@teksystems.com) Bruce Register started a few short discussions after that.

The main presentation of the evening began at 7:25. Joe Roediger, an Account Representative from MicroStar Re-

*(Minutes..........Continued on page 10)*

# <span id="page-2-0"></span>**Comments: Hard Drives & Disappearing Hardware**

*by William LaMartin, Editor, Tampa PC Users Group*

## **Hard Drives**

Last month I wrote about buying a second hard drive, a 5.1 GB *Western Digital* drive for \$279. Recall that I detailed what a bargain such things are now compared to, say, five years ago. But, as is to be expected when buying computer hardware, you can now get the same drive \$50 cheaper. For those who haven't installed a drive or who can't recall the exact process, I will describe the installation of the drive.

First, let me say that I am not totally dumb. I bought the drive several days before I completed the January newsletter, and, even though I was sure that the installation would be completed without a problem, I restrained myself and waited until the newsletter was completed until I did the installation. This was not a bad choice, since what I was sure would be a 45 minute operation lasted probably three hours.

Second, some hard drive facts. If you use *Windows 95*--and it is not *Windows 95 OSR2* (OEM Service Release 2)--then you are using the standard FAT file system, as opposed to the FAT 32 file system. If you are using Windows 95 OSR2, you may or may not be using FAT 32 . As I understand it, you can only get Windows 95 OSR2 on new computer systems--you can not go to a store and buy it. Furthermore, even if you purchase a new computer with Windows 95 OSR2 installed, unless it came from Gateway, you probably are not using the FAT 32 file system, since Dell, Compaq, and Micron, as far as I can tell, are not enabling the FAT 32 option--probably since they don't want to deal with the extra customer support it would entail. In fact, if you, on your own, change to the FAT 32 file system, you may lose your free support from these companies.

So, why would one want to have FAT 32? Simply because it overcomes the DOS/Windows limitations of a maximum hard drive size of 2.1 GB, allowing drives of up to 2 terabytes, and it has smaller clusters of size 4 KB on drives smaller than 8 MB. Recall that a few years back we had a maximum hard drive size of around 500 MB since our computers' BIOS wouldn't support anything larger. The hard drive manufacturers came up with software programs, called overlays, to trick the BIOS into using the full capacity of the newer hard drives up to the 2.1 GB limit.

Now, back to my situation. I already had a 2.5 GB drive divided into a 2.1 GB partition and a .4 KGB partition, and there would be nothing to gain by making the new drive my master drive, since under my version of Windows 95 I could have partitions no larger

than 2.1 GB. Thus, I would install the new 5.1 GB drive as the slave drive. To do this, you simply set the jumpers on each drive to the positions indicated in the instructions--the old drive is the master and the new drive is the slave.

Next, comes the physical installation of the new drive into the computer. The current drive was mounted vertically, instead of horizontally as in older systems. However, the obvious place to mount the new drive was in one of the horizontal drive bay openings, as I had done with the half dozen or so drives I have installed over the years. That created my first problem. There was no drive bay close enough to the existing hard drive for the cabling to work. Some thought led to the conclusion that I should try to mount the new drive vertically next to the existing drive. It was a tight fit, but it worked. Now my only problem was to install the four screws holding it in place--with only an inch of clearance above and below. This was too little room for a standard screwdriver, but with the aid of a pair of needle nose pliers holding each screw and a small right angle screwdriver doing the turning I finally got it secured. By now I was well past my allotted 45 minutes.

The next step is to turn on your computer and,when it begins to boot, go into the BIOS setup. On these modern computers, all you need do is make sure that for the new hard drive you select auto configuration, and you are on your way. Recall the old days when you had to select the drive type or know the number of cylinders, etc. Once the BIOS is set correctly then you can continue with the boot. Western Digital's instructions now said that I should use their EZ-Drive setup Software to partition and format my new drive. I said, why not. In the past I had always used the DOS program FDISK to partition the new drives and then FORMAT to format the drives. But why not use EZ-Drive and not have to think?

Well, I had to start thinking real fast. The first message I got was that my computer's BIOS didn't support large hard drives and that EZ-Drive would like to install EZ-BIOS to overcome that. That sounded a lot like a disk overlay to me--something I didn't want and didn't need--since at present I already had a drive installed with a 2.1 GB partition--the largest that DOS/ Windows allows. Perhaps EZ-BIOS was going to make it possible for me to have a 5.1 GB partition. I don't know and didn't find out.

I could now go back to the tried and true FDISK and FOR-MAT; however, as many of you did at one of our meetings, I had purchased *PartitionMagic 3.0* from the PowerQuest representative and--probably just like many of you--hadn't yet used it. I had used *PartitionMagic 2.0* to remove a Windows NT NTFS partition from a drive that used to be an NT drive but was now a Win 95 drive—when no other method could be found to remove it. As Don Patzsch keeps saying, *Partition-Magic* is a useful program. I just don't get as much excitement *(Comments.........Continued on page 7)*

# <span id="page-3-0"></span>**Software Review**

# **Family Tree Maker 4.0**

# Family <u>TreeMaker</u>

## *by William LaMartin, Editor, Tampa PC Users Group*

I have been using Family Tree Maker from Banner Blue, which is now a division of Broderbund, since it was a DOS program only. I remember when it could either not export or not import GEDCOMs—a fairly important feature to be omitted. It was simply a special use database for entering genealogical data. It provided for printing some nice descendant and ancestor charts, but that was about it. As I recall, there was no way to enter extended notes and information about an individual--or perhaps you just couldn't paste it into the program--since it was not a Windows program. I recall that I was so frustrated with this shortcoming and their reluctance to produce a Windows version that I set out to write a Windows genealogical program using Visual Basic. I was making good progress along these lines when Banner Blue produced their first Windows version and called it Family Tree Maker for Windows. Since this program did everything I needed, I discontinued work on my program and bought into the Banner Blue scheme of things.

Family tree maker was not and still is not the only genealogical program, but to me they seemed to be proceeding more in the direction I thought such programs should go than was the competition. And as I have watched them add new features with each upgrade I bought over the years, I still feel as though they have the premier genealogical database program. I believe that I have missed only one upgrade.

What is new to me in this version, but possibly not to those who had the immediately preceeding version, is the new report called a genealogy report, the ability to create a book, a Sources database, and a direct link to the Family Tree Internet site. At the right is a listing of Family Tree Maker's features for different versions. As you can see, they are about to come out with a new version, 4.4. It is due in late February. My version 4.0 seems equivalent to the 4.4 Standard Edition III, with the exception that I only have two CDs. They are the Family Finder Index. The Family Finder Index, by the way, can also be found online at the Family Tree Web site, http://www.familytreemaker.com.

As I said earlier, Family Tree Maker is a specialized database for recording your family members, their places and dates of birth, death, marriage, etc. You may include brief additional facts or extensive notes. You may create an additional Source database which will track your sources of information. Additionally, you may include photos or medi-

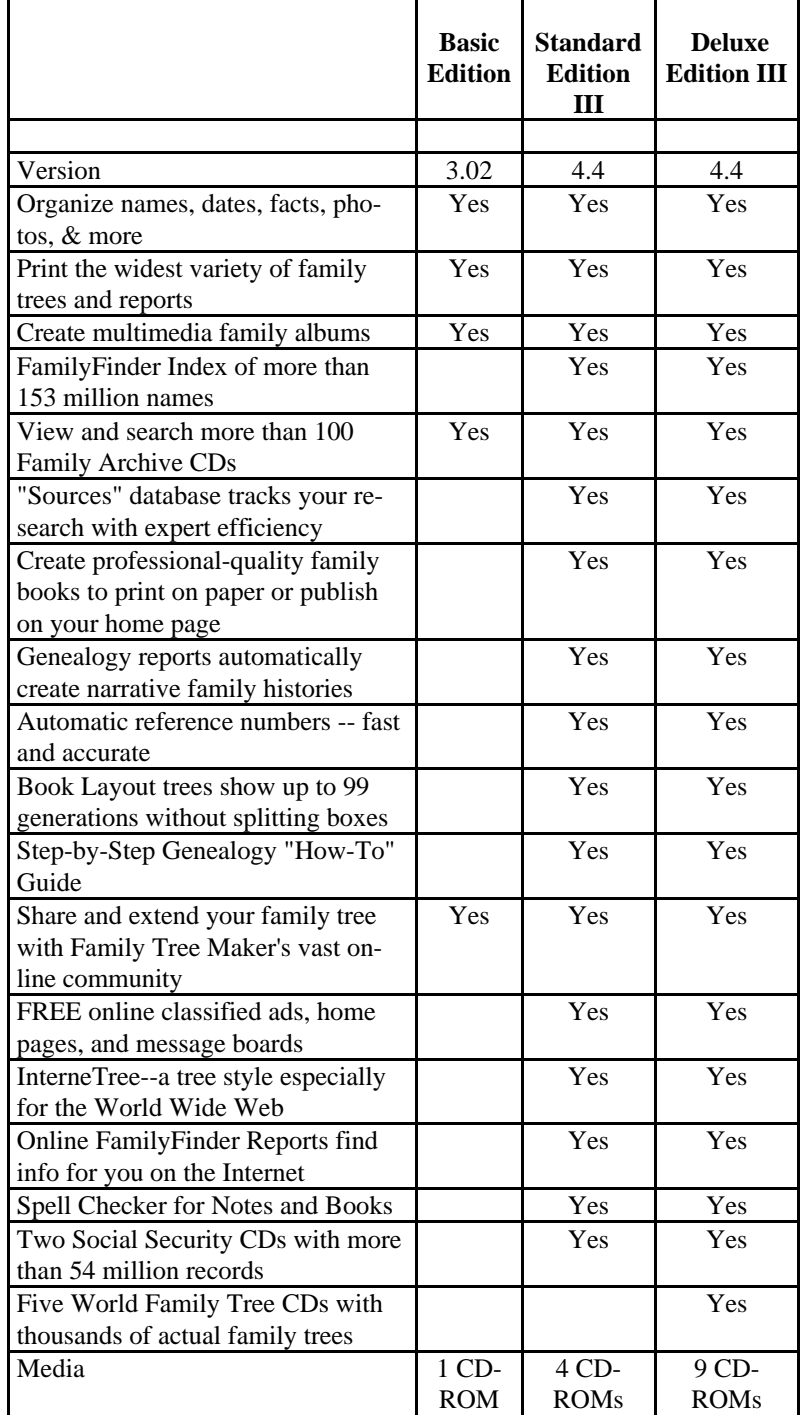

<span id="page-4-0"></span>February 1998 **Page 5** Bits of Blue **Bits of Blue** Page 5

#### **SOFTWARE AVAILABLE FOR REVIEW**

- **1. Mixman Studio** Mixman Technologies -Mixing studio where you can load up to 16 tracks of digital sound, mix, them and perform them in real time - Win95, Pentium & CD required.
- **2. G-NOME** 7th Level Pilot more than 20 different mechanized vehicles in war action - Win95, Pentium 90, 16 MB RAM & 4X CD required (13+)
- **3. HELI COPS** 7th Level Helicopter war game simulation - Win95, Pentium 100, 8MB RAM, 4X CD
- **4. Magic Cap** General Magic Organize all your communications: email, fax, etc. - Windows 95 CD
- **5. How Would You Survive?** Grolier Multimedia Adventure (ages 7-12) - Windows CD
- **6. Aviation Adventure** Knowledge Adventure complete world of flying (8-adult)

(Call 251-3817 for information on review software)

## **Internet picture of the month**

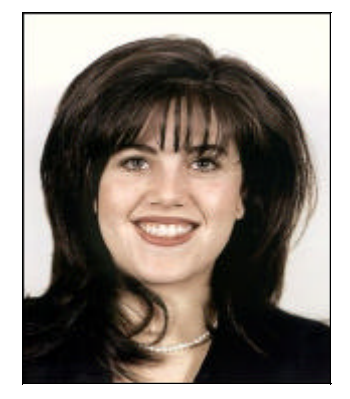

**Monica Lewinsky**

**This photo from the Pentagon found its way onto many WWW sites shortly after the latest Presidential scandal broke. If you would like to visit the WWW site that first printed the allegations regarding Ms. Lewinsky and the President after** *Newsweek* **got cold feet, you will find the** *Drudge Report* **a[t http://www.drudgereport.com/.](http://www.drudgereport.com/) It is not a very polished site, but apparently polish was not what was required to break this story. You need to click on "***Drudge Report***" to bring up the report.**

## **February's Interesting World Wide Web Locations**

Tampa PC Users Group (that's us) <http://www.canx.com/tpcug/> The Associated Press <http://wire.ap.org/> Dancing Baby Info Page <http://baby.nwlink.com/babinfo.htm> The Drudge Report (Internet gossip sheet) <http://www.drudgereport.com/> Family Tree Maker's Genealogy Site Home Page <http://www.familytreemaker.com/> FAWN - Florida Automated Weather Network <http://hammock.ifas.ufl.edu/fawn/> HTML - List of useful HTML information links <http://www.webreference.com/html/tutorials.html> InCongress - Congressional information from lobbyists <http://www.incongress.com/> invest-o-rama! (Internet directory for investors) <http://www.investorama.com/> Le Jardin Ombragé (North Florida garden & plants) <http://www.nettally.com/skinnerd/ombrage.html> MicroStar Research (last month's speaker) <http://www.microstar-research.com/> NOLA Live - from the New Orleans Times-Picayune <http://www.nolalive.com/> Sears Craftsman Tools <http://shop.sears.com/store/craftsman/main.html> Technical Analysis of Stocks & Commodities Mag. <http://traders.com/> The American Spectator Online <http://www.amspec.org/>

IRS Forms & Publications for downloading [http://www.irs.ustreas.gov/plain/forms\\_pubs/index.html](http://www.irs.ustreas.gov/plain/forms_pubs/index.html)

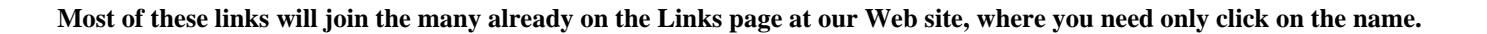

# <span id="page-5-0"></span>**What Do Librarians Do These Days?**

## *by Larry Anders, Librarian, Tampa PC Users Group*

Initially, when I first became the librarian for the Tampa PC Users Group, my job was easily defined; collect shareware and freeware files and provide access to these files for our members. I used to lug a large container of diskettes to each meeting with a portable computer of some type and allow our members to copy to their hearts' content. When the BBS became popular, my role changed to uploading massive amounts of files to the BBS, so our members would have easy access to the latest programs offered. On occasion, I would be asked to try and locate specific files through my connection of national BBSs. Then came the Internet and everything changed. At least my duties as librarian did.

Now, with the Internet, everyone has access to some of the best software packages offered today. In this article this month I will try and inform you of a few of the places to go to find these jewels of the super I-way. (I can only say that if you still do not have access to the Internet, then what the heck are you waiting for?)

*CNET.COM* [\(http://www.cnet.com/\) i](http://www.cnet.com/)s a free online information service that provides access to two of the largest shareware distributors on the Internet. They are:

*SHAREWARE.COM* <http://www.shareware.com/>

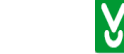

and

*DOWNLOAD. COM* [http://www.download.com/ .](http://www.download.com/)

I'm not sure what the difference is between the two but all the files are not duplicated on each service. For instance, the top ten files downloaded on *SHAREWARE.COM* are:

**winzip95.exe** WinZip 6.3 SR-1 for Windows 95/NT addresses an issue in the original release of WinZip 6.3. If you have the original release or a beta release of 6.3, you are encouraged to download SR-1. WinZip is a straightforward zip and unzip.

**netlight.zip** Speed-up your Internet connection with Net Lightening.

**windiag.zip** Put your PC to the test with BCM Diagnostics.

**wz32v63.exe** WinZip v6.3 SR-1 for Windows 95/NT . (If

you don't have a previous issue.)

**Win95one.exe** The Windows 95 Sample Collection One is everything you always wanted for Windows 95. It's a free grab bag of utilities that will aid and enhance your everyday use of the desktop.

**v95i312e.zip** McAfee VirusScan for Win95 v3.12. (The Best!)

**icq98a.exe** ICQ 98 is the latest version of the popular, userfriendly Internet program that notifies you in real time when friends or colleagues are online.

**psp414.zip** Paint Shop Pro Shareware v4.14

**xpsw1.zip** EXTREME PINBALL features Ultra-Realistic table dimensions, animated arcade style 3D dotmation scoreboard, multi-ball play and a new music and sound system that changes the music with gameplay events.

**digib33.exe** Tired of those plain old FM/AM Radio Stations? Listen to the dawn of the new age with DigiBand Radio.

Whereas the top 10 ten files downloaded from *DOWNLOAD.COM* are:

**ICQ (32-bit)** Seek out friends and colleagues on the Internet

**WinZip (32-bit)** Handle ZIP files with ease

**PowWow** Chat and share files over the Internet

**LView Pro** View and edit images in a variety of file formats

**Netscape Communicator (32-bit complete install)** Try the latest shipping release of Netscape's Internet suite

**ICQ Update Patch** Upgrade to ICQ 98 to seek out friends and colleagues on the Internet

**Quake II** Play this "compatibility test" release of Quake II

**Newnix Shell** Get Unix-like control over your DOS or Windows system

**DirectX Drivers** Install this 32-bit gaming requirement

**Applet Button Factory** Add Java buttons to your Web pages without Java or HTML programming savvy

The main difference I see is the size of the description of the file.(I shortened them for this publication.) There are hundreds of other files sorted by category and operating system. You

*(Librarian..........Continued on page 7)*

#### *(Librarian..........Continued from page 6)*

even have the ability to search for a file if you don't know it's exact name. These are both very current, up-to-date sites and you don't have to worry about viruses. Best of all…. It's **FREE!**

**Shareware Shop** <http://www.bsoftware.com/share.htm>

<http://www.32bit.com/>

 $the best shareware$  <http://www.concentric.net/~rickid/>

## Children's Software if # Morel

<http://www.gamesdomain.com/tigger/sw-kids.html>

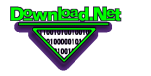

<http://www.download.net/download.shtml>

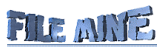

<http://www.filemine.com/>

<http://filepile.com/nc/start>

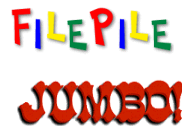

<http://www.jumbo.com/>

WATER! <http://win95.daci.net/>

Believe me, this is only a few of them. For a list of some of the best locations on the Internet to find software, go to the father of shareware

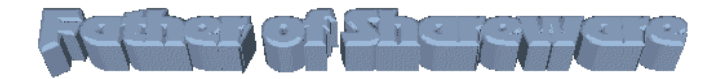

<http://www.halcyon.com/knopf/jim.html> and click on distributors.

After visiting just a few of these sites you will see why my job as librarian for the TPCUG is really hard to define now. If you've got any suggestions, just get in touch with me. If you have any sources for good software, please let me know too. I'm always interested in good, cheap software. **Happy hunt**ing.  $\blacklozenge$ 

*Note:* This article is written in Word97, which allows me to include hyperlinks. When this newsletter is published to our Web site http://canx.com/ tpcug/, you can download the .PDF file and read it in color on your own computer, if you have the free Adobe Acrobat reader on your PC. If not, there are instructions on how and where to get it on the Web site where the newsletter articles are listed. You really get the full effect of all the hard work William puts into each newsletter by reading it with Acrobat. While reading it on your own PC, if you click on the hyperlinks while on-line to the Internet, you will be automatically transported to the Web site referenced in the article. It can't get any easier than that. Ain't computing GREAT!

*(Comments..........Continued from page 3)*

as he does from resizing my partitions every so often when I get bored.

Anyway, I installed the new version of *PartitionMagic*, didn't bother to read the instructions and created three primary FAT partitions. Unfortunately two of them turned out to be Hidden Partitions. What had I done wrong? It had been over a year since I had partitioned a hard drive, and I had forgotten that you are allowed only one active (visible) primary partition--as a reading of the *PartitionMagic* manual would have disclosed. Back to the drawing boards. I removed the two extra primary partitions. That left me with one primary FAT partition of 2.1 MB. I then created an extended partition using all the remaining disk space. Inside that extended partition, I created two logical partitions of sizes 2.1 GB and .9 GB. By the way, *PartitionMagic* automatically formats the partitions when you create them. I was finished

There was, however, one surprise left. I had forgotten how DOS names your hard drives. Before I installed the new drive I had logical drives C & D on the original Drive, and my CD-ROM drive was E and the ZIP drive was M. After installing the additional drive, I had C and E on the original drive and D, F, and G on the new drive; the CD drive was now H, and the Zip was still M. A graphical description of this is at the bottom of the column. Luckily the *PartitionMagic* CD has a program called, I believe, *Drive Mapper* which goes through all your INI files and the Windows 95 registry looking for all instances of old drive letters and makes the appropriate changes. For example, I had it map old drive E to new drive H for my CD. I didn't have it map the old D drive to the new drive E, since, everything there being data, I just moved it to the new drive D. I have had to install only two programs that couldn't adjust to the change. *Drive Mapper* apparently correctly changed the drive information for the rest of my programs.

I recommend *PartitonMagic* as an easy way of accomplishing the above since it provides a graphical interface for the process.

*(Comments..........Continued on page 9)*

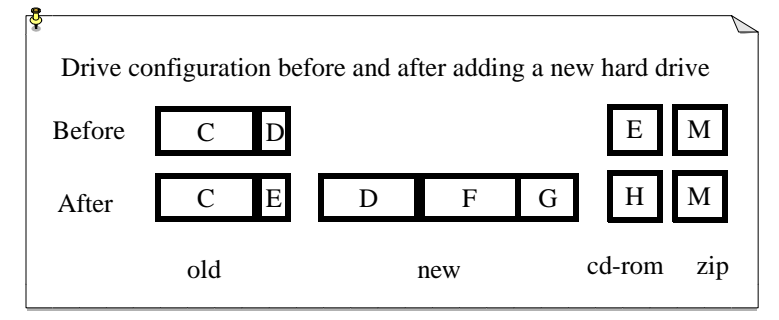

*(Family Tree..........Continued from page 4)*

cal histories of individuals. You may import data from or export data to other genealogical programs as a GEDCOM. And, as with any database, you have your reports.

For an individual, these reports may take the form of:

- Ancestor and Descendant trees in twelve styles, including fan trees, with your choice of contents and size
- Outline Descendant Tree
- Genealogy reports, such as Register, NGS Quarterly, and Ahnentafel, automatically create narrative family histories, complete with names, dates, notes, sources, and more
- Kinship Reports showing how individuals in your file are related
- Family Group Sheets and individual fact sheets
- Book
- Multimedia Scrapbook images

You may also print out a calendar with the important dates for all the individuals in your database noted on the calendar . I didn't find the Book feature of much use, since the items you may add to it were very limited, as best I could tell. I do use the outline Descendant Tree quite often when I want to send someone a brief sketch of a particular line I am interested in to see if they might have information of interest. An abbreviated example of such a report is as follows

Descendants of Thomas Blount, Jr.

- 1 Thomas Blount, Jr. 1687 1729 b: 1687 in Perquimans Precinct, Albermarle Co., N. C. d: 1729
- .... +Anne Elizabeth Reading
- ..... 2 John Blount Abt. 1715 Abt. 1765 b: Abt. 1715 in Beaufort Precinct, Bath Co., N. C. d: Abt. 1765 in Beaufort Precinct, Bath. Co., N. C.
- ........... +Martha Lewis
- ............ 3 Jacob Blount Abt. 1740 b: Abt. 1740 in Beaufort County, North Carolina
- .................. +Martha ................... 4 James Blount Abt. 1760 - b: Abt. 1760 in Beaufort County, North Carolina ......................... +Martha Radford Spears
- .......................... 5 John Churchill Golding Readding Blount 1791 - 1879 b: March 12, 1791 in Auusta, Georgia d: February 22, 1879 Bartow, Florida ................................ +Elizabeth Varn 1796 - 1861 b: April 22, 1796 in Beaufort District, South Carolina d: October 12, 1861 Tampa, Florida

Of course, you may maintain more than one family tree database. You could, for example, have separate ones for your wife's ancestors and your ancestors.

In my opinion, the WWW is revolutionizing how genealogy is done. As individuals research their family history, many are posting that information to the WWW, either to personal Web sites, other genealogical sites, or to the Family Tree Maker

site.

As an example of the free online search of the Family Finder Index, here is a small selection of the information returned on my surname, LaMartin.

The Robert Lamartin listed is my father, and the listing comes from the Social Security records of individuals who died between 1936 and 1995. If I either buy this CD from Family Tree Maker (they have loads of genealogically related CDs for sale, having bought the Family Archive CDs several years back and continuing to add to their collection) or go to our local public library and view it, I will find the following information about my father.

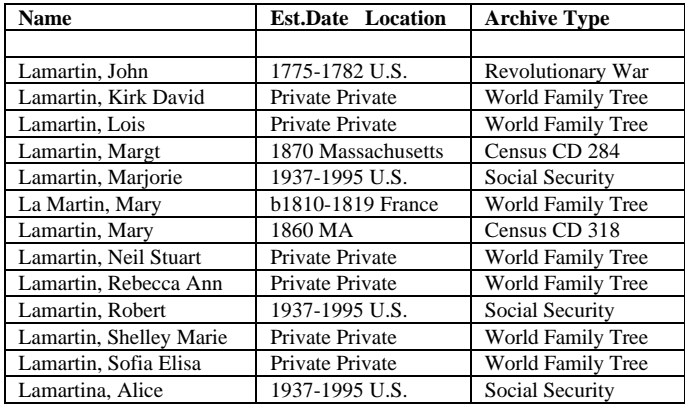

- The individual's name and Soundex code
- Dates of birth and death
- Social Security number and state where it was issued
- State of residence at death
- ZIP CODE of last known residence and the primary location it is associated with (77% of the time)
- ZIP CODE of the address where the death benefit payment was sent and the primary location associated with it (15% of the time)

With Family Tree Maker 3.4 or later, for free you can go online and create your own Web page at the Family Tree Maker site. It can include text, up to five reports from your Family Tree Maker file and, with Family Tree Maker 4.0, a box-style InterneTree<sup>TM</sup> using Java technology. Others will, then, have the ability to search the Family Tree Maker site using the Internet Family Finder for surnames that interest them. If such a surname is on your home page—or any other place on the Internet that has been indexed by the Internet Family Finder— it will be found, and the interested individual may then contact you or anyone else who has placed that information there.

Of course, as with all genealogy, the information you find at such sites may be incorrect and totally misleading. The computer with the Internet gives us a powerful tool in our quest for information about our ancestors. It allows us to easily

## *(Comments.........Continued from page 7)*

#### **Lost Hardware**

This past month I have turned on my computer and found on three different occasions that

- My microphone produced no sound
- My Zip drive was missing
- My scanner was missing

The first thing one should do on such an occasion is not panic. Stop and think and consider your options. In reading messages in the Usenet Newsgroups, I notice that people quite often reinstall Windows when they have the slightest problem. I don't recommend that—or the more extreme method of reformatting your hard drive and reinstalling everything—until you have exhausted other less destructive solutions.

Quite often when it is a hardware problem you either have an IRQ or address conflict with another hardware item. Windows 95 makes it fairly easy to check that out, which you do by going to Control Panel | System | Device Manager and looking at the properties of the particular—your sound card, for example. My problems were not conflicts, though.

When I noticed the microphone didn't work, my first thought was a bad connection, then a bad microphone. Checking to see if it was plugged in and then trying a different microphone didn't help. Checking that it was not muted and the volume level was not zero in the multimedia volume control program did not help. Win 95 also said that the sound card was functioning properly—and it was for output—just not microphone input. The solution that worked was to, from the Device Manager, remove all mention of the sound card, reboot and let Windows find the sound card again. It worked.

In the past, occasionally I had noted that my Zip drive would not be listed in My Computer or Windows Explorer. A simple reboot of the computer always brought it back. This time, however, nothing produced any mention of the Zip drive. Again I checked all connections; everything was tight. Using the utility Tweak UI, I checked that I hadn't mistakenly set the Zip Drive not to show. There was no listing of the Zip in Tweak UI; it couldn't find it either. So it really was not there. I got out my Zip installation disk and reinstalled it. It was back, and has functioned perfectly for the past week.

Several days after missing my Zip drive, I tried to scan in a document for OCR using *TextBridge Pro* and the program went into suspension (an hourglass forever). It apparently got confused when trying to find my scanner, since I discovered that, when trying to run my scanning software, I would get the message that I had no scanner installed. I checked the Win 95 Device Manager. It listed my scanner and said that it was functioning properly—apparently Win 95 does not yet know

### **Tampa PC Users Group Cash Flow**

1/01/1997 - 12/31/1997

#### **INCOME**

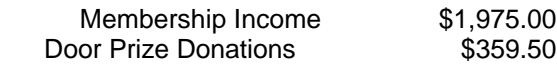

TOTAL INCOME **\$2,334.50**

## **EXPENSES**

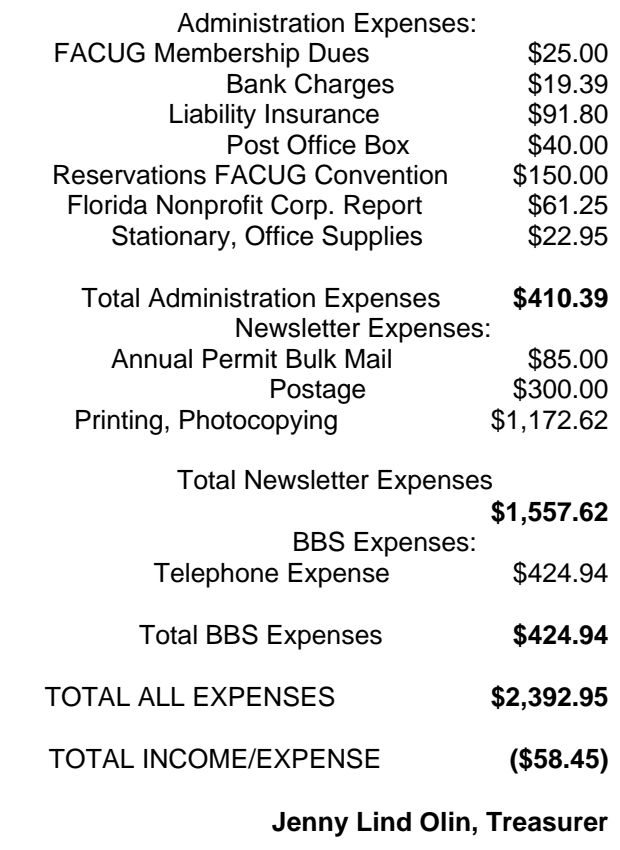

everything. Again, the obvious solution was to remove the device from Win 95 and reinstall.

Before doing this, though, I had an idea. Even though my Zip drive uses a parallel interface, it installs a SCSI controller. Could this controller be conflicting with the SCSI controller for my HP scanner? To check this idea, I removed the Zip drive from the Windows setup, unplugged the Zip drive, and rebooted. Still no scanner. So much for that idea. I then reinstalled my Zip drive, removed the scanner from the Device

# <span id="page-9-0"></span>**Special Interest Groups**

#### **Communications SIG**

This SIG meets the first Monday of the month at 6 PM at the Reflectone Building. **Directions: Proceed west on Waters from N. Dale Mabry across the railroad tracks, about 1.5 miles; take second left on Savarese. Proceed on Savarese until you reach the Reflectone building. Use the north**

#### *(Minutes..........Continued from page 2)*

search & Trading, Inc. brought Indigo Investment Software, a very impressive investment trading system. With over four pages of notes, it would be very hard to organize and trim them enough to be able to do the program justice here. Here are just some high points: The program is written for the nontechnical person who wishes to maintain his/her own investment portfolio. With a subscription to a daily data service (about \$25 per month), the system tracks your stocks and tells you when to place buy or sell orders. It does this by looking at the market activity of your stocks based on the model you select (from the many available). The buy/sell orders are for the daily opening price. Some of the methods/models used include The Prior Year's Best, Growth "Relative Strength", Mutual Fund Timing, and Momentum Swing (MSX).

You determine the investment size and the program uses this information to determine the number of shares to buy or sell. Joe gave us quite a few examples of the program at work. He explained that in a 10 stock portfolio the "program" will "own" no more than about eight stocks normally. If the market should go that way, it will even tell you when to sell all stocks (100% to cash). If you have 150 MB of disk space available, then you have enough disk space to last until the year 2020. It tracks about 850 stocks, and you may add others. For the price of a year's worth of commissions (depending upon your investment/activity) you can own this software package (selling price \$2495), with annual updates. The purchase price may even be tax deductible. Joe very generously offered the group a 20% discount (\$1995) and even offered a payment plan! (\$1000 down plus five months @ \$200). Joe Roediger may be reached at (800) 315-5635 or (941) 918-8068.

The door prizes followed a short break. Brian Lance won a Space Adventure Game. Connie Kincaid won Work Safe Office, Clark Evans an Adobe cap. Finally, Ed Snow won a Tek Systems coffee mug.

Next Month, look for Corel.  $\blacklozenge$ 

**door.** You must sign up to get on the list and to get by security. *Contact Charles Howe: at 968-1207 or [HOWE@INTNET NET](mailto:HOWE@INTNET NET)*

#### **Genealogy SIG**

This SIG meets the second Monday of the month at 7:00 PM at the Museum of Science and Industry. *Contact Jenny Lind Olin at 960-5723 or Ford Bond at 987-6309 .*

#### *(President..........Continued from page 1)*

BLUE - is written entirely by members of the club. For many years, the previous editors had chosen to reprint articles from other clubs' newsletters when needed to make up a complete publication, but that hasn't happened for some time because our editor has managed to wheedle articles from TPCUG members pretty successfully. But I have to hand it to William, it's a tough job.

We really need more members to write about their experiences and knowledge. Wouldn't it be great if William actually had a backlog of articles waiting to be published. I know that absolutely every member has *something* he can write about. For instance, we have not had a "beginners" level article for … maybe never, I'm not sure. If you'll look at the past year's - or more - articles you'll find that almost all of them have been written by the same six or so people. If every member wrote just one article a year, it'd be a bonanza! Think about it and crank something out. Find a volunteer to edit it if you're not sure of your writing skills. Your club needs your help.

**As a reminder, the board meeting is open to all members. We meet at Reflectone at 6:00PM on the Thursday prior to the Wednesday meeting. ALL MEMBERS** ARE WELCOME and NEEDED. If you think you can serve in some capacity during the following year, come to the meeting and participate, and maybe scope out your next job, or just help out. Contact Mike Hodges first to get on the security list.

#### **BE SURE TO COME TO THE COREL PRESENTA-TION !! IT'S ALWAYS THE BEST OF THE YEAR!**

Thanks, and I'll see you at the next - Corel - meeting Merle  $\blacklozenge$ 

## Friends of the User Group

<span id="page-10-0"></span>*We acknowledge the following firms for their support*

Museum of Science and Industry BCD (Brainchild Computer Distributions, Inc.) Reflectone

*And these software and hardware vendors for their demonstrations and review software*

Adobe Systems Broderbund Corel Systems Grolier Intuit Knowledge Adventure Micrografx

Microsoft FrontPage FP Microsoft Office Suite MOS Microsoft Publisher MP Microsoft Visual Basic VB Microsoft Word MW PAF PAF PaintShop PRO PSP Quicken Q Visual dBase VdB Windows 3.1 W3 Windows 95 W95 Windows NT WNT WordPerfect WP

Microsoft PowerQuest Regnis Seventh Level SoftKey International Symantec

#### **RENEWING YOUR MEMBERSHIP?** WE CERTAINLY HOPE YOU WILL

 MAIL YOUR CHECK AND ANY ADDRESS OR NAME CHANGES TO:

> TAMPA PC USERS GROUP PO BOX 3492 TAMPA, FL 33601-3492

\$25 Individual \$35 Family  $$60$  Corporate = 3 employees +  $$20$  each add'l employee

#### **Check the address label for your renewal month**

## **MEMBERS' HELP LINE**

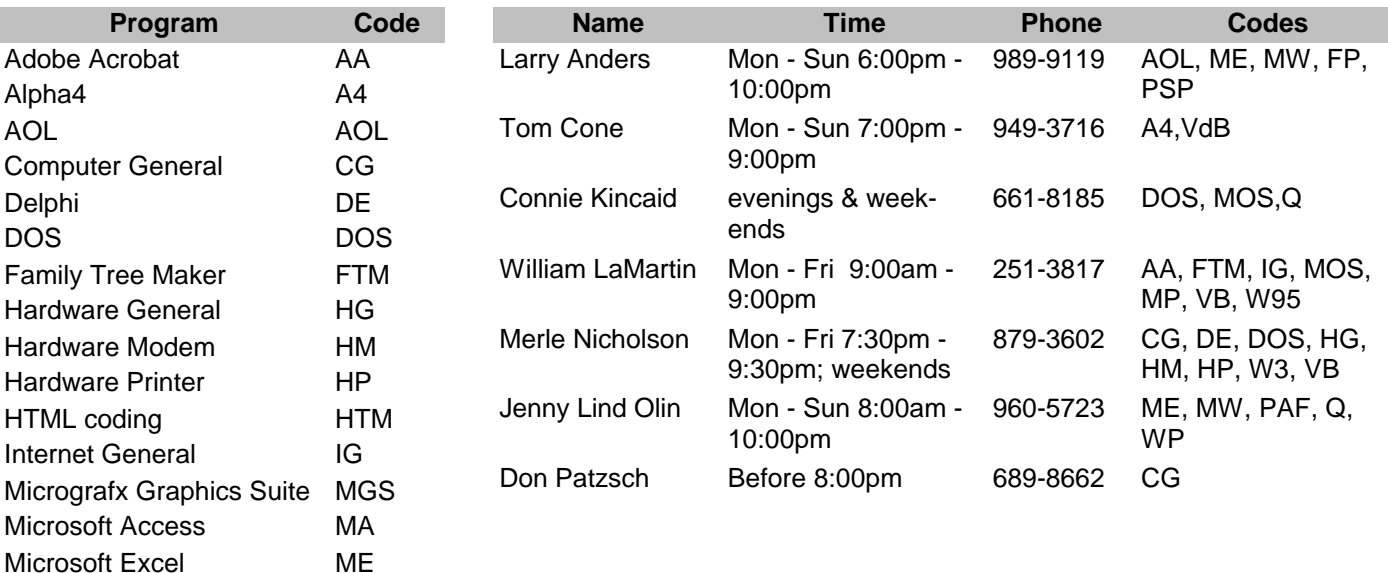

We encourage other members to add their names to the list of those willing to assist fellow members with their computer problems. Contact William LaMartin to add your name to the list.

<span id="page-11-0"></span>**Tampa PC Users Group, Inc.** P. O. Box 3492 Tampa, FL 33601-3492

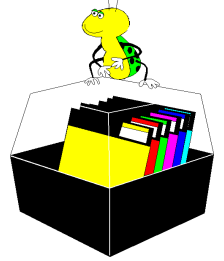

**NONPROFIT ORG. U.S. POSTAGE PAID TAMPA, FL PERMIT NO. 1917**

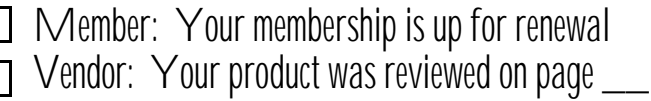

*(Family Tree..........Continued from page 8)*

share such information with interested parties. And, unfortunately, it allows us to post to the entire Web connected world incorrect information we have either created ourselves or copied from others.  $\blacklozenge$ 

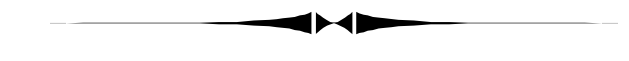

*(Comments..........Continued from page 9)*

Manager, and did a manual reinstall of it using its installation disks (Windows will not automatically find the scanner).

Everything was back to normal. I have no idea why my hardware disappeared. Possibly things like this happen when your computer freezes while doing something crucial. Or maybe it is a right wing conspiracy.  $\blacklozenge$ 

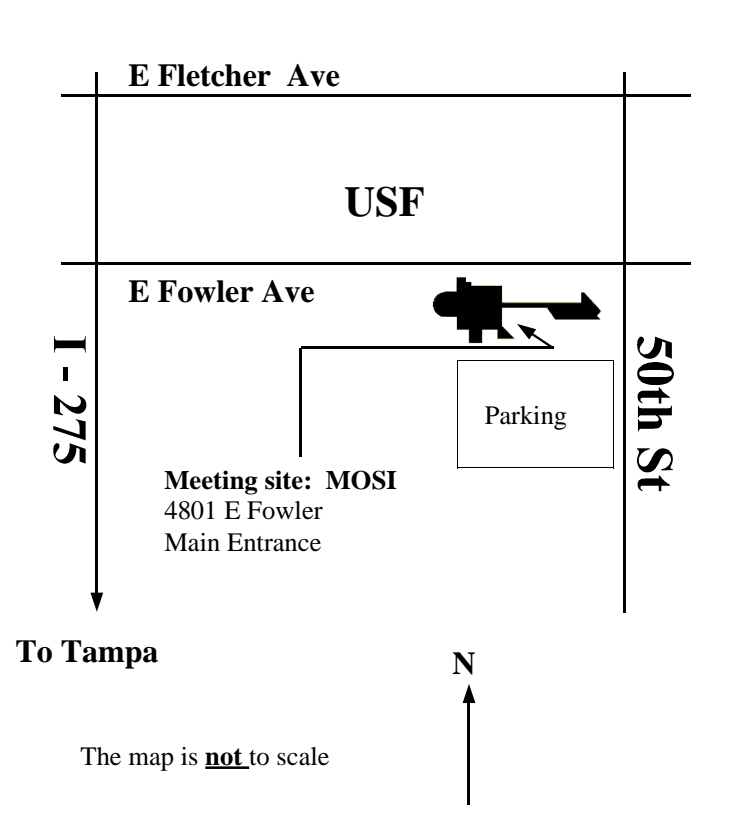